#### **ClinicalKey**

#### What is ClinicalKey?

ClinicalKey is a clinical search engine that helps doctors, nurses and other health professionals make better decisions in clinical scenario. ClinicalKey adapts to your schedule, workflow preferences and information needs, making it easier for you to find and apply relevant knowledge quickly.

#### **Trusted Content**

ClinicalKey is a source for trusted content covering every medical and surgical specialty. Content collection is indexed daily and continues to grow as new resources are published, ensuring that decision made is based on the most current evidence. ClinicalKey contains,

<u>1,400+ Topic Pages:</u> Quick clinical answers and summaries from Conn's Current Therapy, Goldman's Cecil Medicine, Ferri's Clinical Advisor and First Consult

<u>1,000+ Books:</u> Elsevier's world-renowned medical and surgical books, including Gray's Anatomy, Goldman's Cecil Medicine, Braunwald's Heart Disease, Campbell's Operative Orthopaedics and more

<u>600+ Journals:</u> More than 600 top journals from Elsevier, including The Lancet and Journal of the American College of Cardiology

<u>17,000+ Medical and Surgical Videos:</u> A continuously updated library of searchable video content

<u>300+ Procedures Consult Videos and Articles:</u> Step-by-step procedural videos and articles to teach techniques or simply help clinicians refresh their skills

<u>2,200,000+ Images:</u> A continuously updated library of searchable images from trusted books and journals

50+ Clinics: Full-text medical and surgical clinical review articles

<u>850+ First Consult Monographs</u>: Succinct, trusted clinical answers for clinicians at the point of care

<u>2,900+ Drug Monographs:</u> Continuously updated, with detailed information about hundreds of specific prescription drugs, over-the counter products, nutritional supplements and herbals

<u>4.500+ Practice Guidelines:</u> Full-text practice guidelines from journals, links to full-text guidelines from professional and government agencies, and summaries from the National Guideline Clearinghouse

<u>15,000+ Customizable Patient Education Handouts:</u> Educational handouts that can incorporate institutional branding and special instructions, as well as the patient's preferred language and text size

<u>MEDLINE Abstracts</u>: Fully indexed, searchable abstracts retrieved daily from the National Library of Medicine

<u>Clinical Trials:</u> Fully indexed, searchable clinical trials retrieved daily from the ClinicalTrials.gov database

ClinicalKey Specialty Content Packages are available for following disciplines.

| Advanced Basic Science | Obstetrics and Gynecology  |
|------------------------|----------------------------|
| Allergy and Immunology | Ophthalmology              |
| Anesthesiology         | Oral/Maxillofacial Surgery |
| Cardiothoracic Surgery | Orthopedics                |
| Cardiovascular Disease | Otolaryngology             |
| Critical Care Medicine | Pain Medicine              |
| Dentistry              | Pathology                  |
| Dermatology            | Pediatrics                 |

| Emergency Medicine                              | Physical Medicine and Rehabilitation |
|-------------------------------------------------|--------------------------------------|
| Endocrinology, Diabetes and Metabolism          | Plastic Surgery                      |
| Family Medicine                                 | Psychiatry                           |
| Gastroenterology and Hematology                 | Pulmonary Disease                    |
| Hematology, Oncology and Palliative<br>Medicine | Radiology                            |
| Infectious Disease                              | Rheumatology                         |
| Internal Medicine                               | Sleep Medicine                       |
| Neonatal and Perinatal Medicine                 | Sports Medicine                      |
| Nephrology                                      | Surgery                              |
| Neurology                                       | Urology                              |
| Neurosurgery                                    |                                      |

# ClinicalKey Remote Access

Remote Access is a special feature which lets you access your ClinicalKey account from outside of PGIM network. Follow the instructions below to enable "Remote Access"

01.

You will require a PGIM email account to enable remote access. If you do not have this facility please apply for PGIM email through PGIM website (only available for PG Trainees/Trainers)

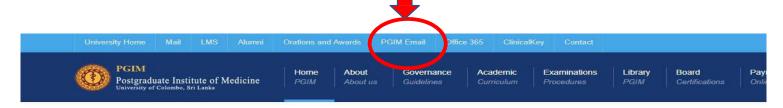

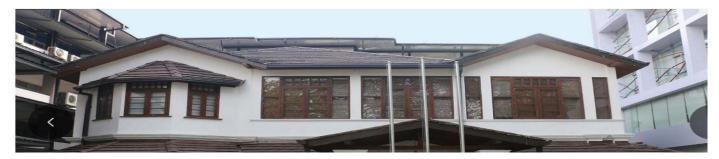

Once you have a PGIM email account, access www.clinicalkey.com and click on "Register"

Search for conditions, procedures, drugs, and more

All Types 
Search...

Browse

Books Journals Drug Monographs Guidelines Patient Education Clinical Overviews Multimedia 

MEMACC Login Register C 

Search for conditions, procedures, drugs, and more

All Types 
Search...

Drug Monographs Guidelines Patient Education Clinical Overviews Multimedia 

Member 

Member 

Member 

Member 

Member 

Member 

Member 

Member 

Member 

Member 

Member 

Member 

Member 

Member 

Member 

Member 

Member 

Member 

Member 

Member 

Member 

Member 

Member 

Member 

Member 

Member 

Member 

Member 

Member 

Member 

Member 

Member 

Member 

Member 

Member 

Member 

Member 

Member 

Member 

Member 

Member 

Member 

Member 

Member 

Member 

Member 

Member 

Member 

Member 

Member 

Member 

Member 

Member 

Member 

Member 

Member 

Member 

Member 

Member 

Member 

Member 

Member 

Member 

Member 

Member 

Member 

Member 

Member 

Member 

Member 

Member 

Member 

Member 

Member 

Member 

Member 

Member 

Member 

Member 

Member 

Member 

Member 

Member 

Member 

Member 

Member 

Member 

Member 

Member 

Member 

Member 

Member 

Member 

Member 

Member 

Member 

Member 

Member 

Member 

Member 

Member 

Member 

Member 

Member 

Member 

Member 

Member 

Member 

Member 

Member 

Member 

Member 

Member 

Member 

Member 

Member 

Member 

Member 

Member 

Member 

Member 

Member 

Member 

Member 

Member 

Member 

Member 

Member 

Member 

Member 

Member 

Member 

Member 

Member 

Member 

Member 

Member 

Member 

Member 

Member 

Member 

Member 

Member 

Member 

Member 

Member 

Member 

Member 

Member 

Member 

Member 

Member 

Member 

Member 

Member 

Member 

Member 

Member 

Member 

Member 

Member 

Member 

Member 

Member 

Member 

Member 

Member 

Member 

Member 

Membe

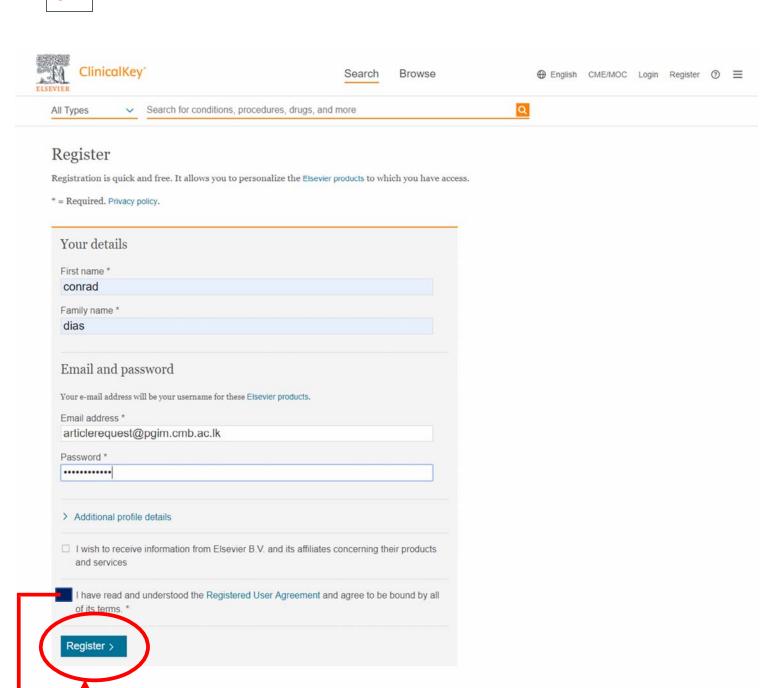

Please tick on the check box and click REGISTER.

### You will be receiving an email from **CLINICALKEY** upon successful registration

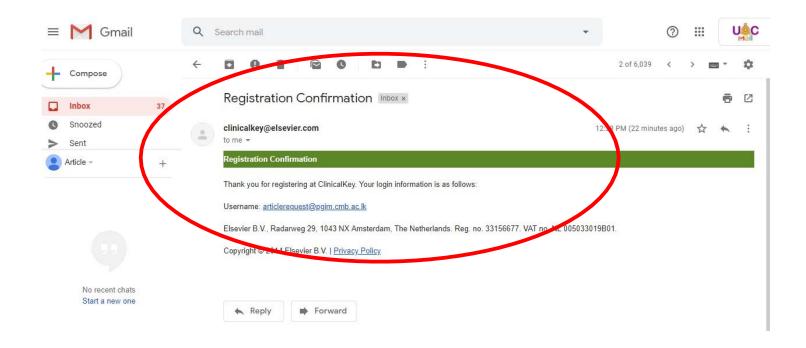

**05.** 

Next you need to visit to the CLINICALKEY and login with the user name and password.

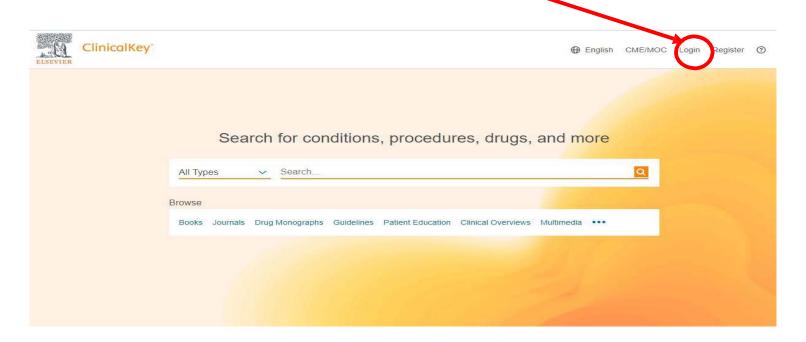

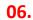

After successful login, you need to click on the icon circled in red located at the top right corner of the CLINICALKEY website.

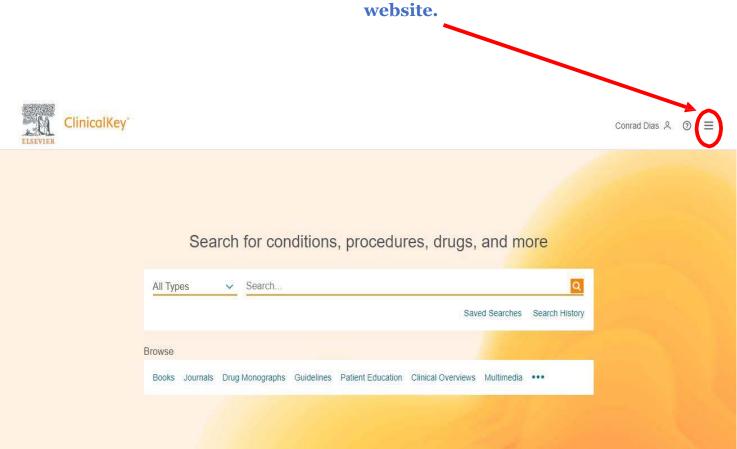

**07.** 

From the drop-down menu select "Remote Access"

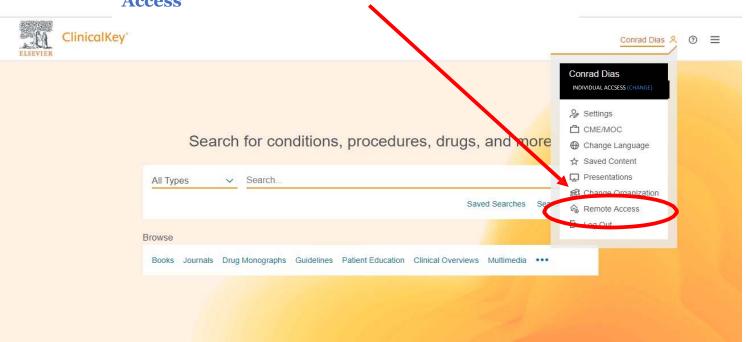

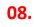

### To activate remote access on your account insert your PGIM email address as shown below and click "Continue"

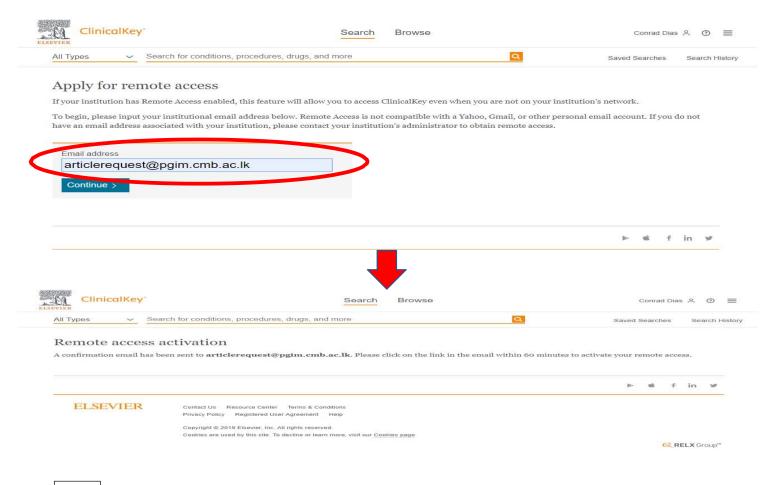

**09.** 

You should receive a confirmation email from **CLINICALKEY** to your PGIM email address.

You need to click on the link provided in the email to enable Remote Access on your **CLINICALKEY** account.

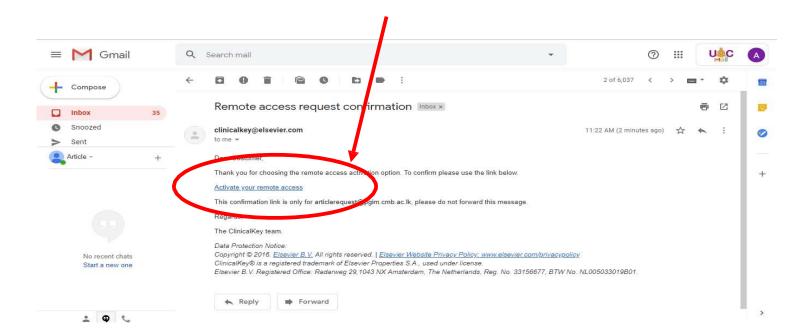

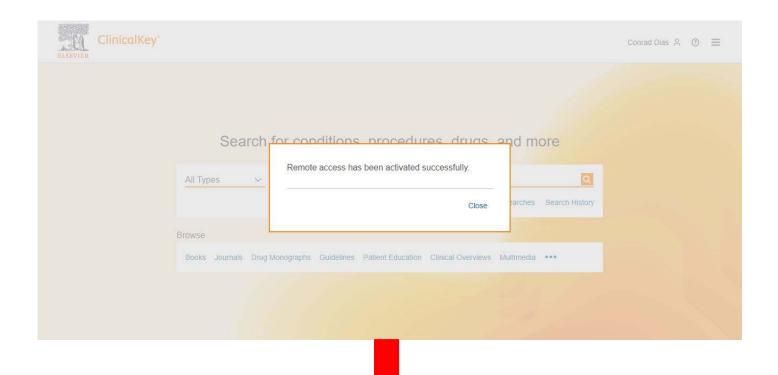

If remote access has been successfully activated in your account, should be able to see the label "Remote Access" below your registered name in the menu as shown below.

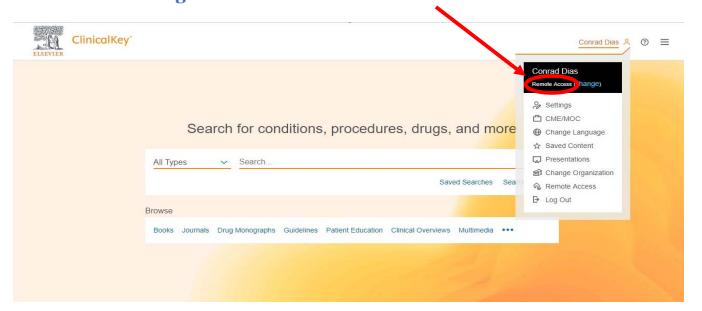

#### **IMPORTANT**

You should login to your ClinicalKey Account from the PGIM (within PGIM premises through PGIM network) once in every 3 months to extend the "Remote Access" status.

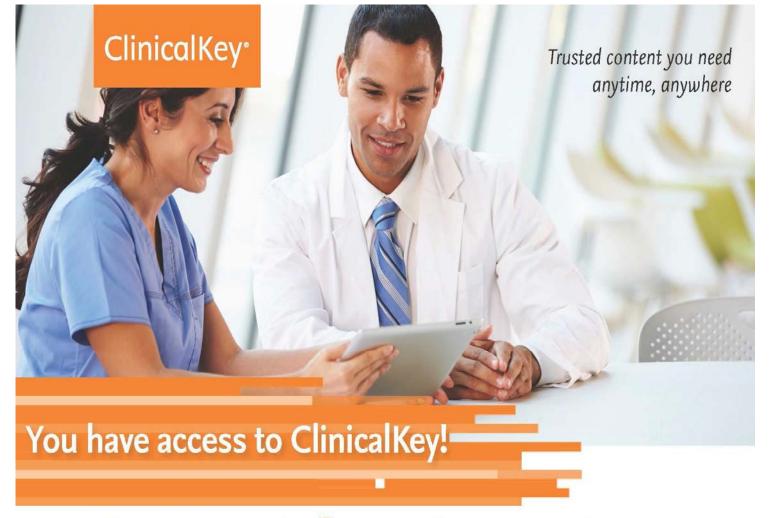

# For more information contact

SENIOR ASSISTANT LIBRARIAN

LIBRARY,

POSTGRADUATE INSTITUTE OF MEDICINE.

TEL +94112697761

library@pgim.cmb.ac.lk

# THANK YOU!